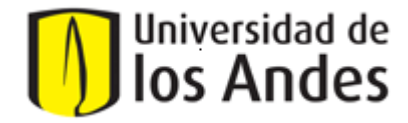

## **VICERRECTORIA ADMINISTRATIVA Y FINANCIERA DIRECCIÓN ADMINISTRATIVA INSTRUCTIVO FORMULARIO WEB – FACTURACION**

A continuación, encontrará la descripción de cada uno de los campos del formulario con su respectivo detalle e información correspondiente.

También encontrará en el formulario textos de apoyo en cada campo, para guiarle como diligenciarlo .

## **PILARES DEL SERVICIO:**

- El Servicio de Facturación y sus procesos están alineados con los requerimientos de la DIAN, al igual que el modelo de factura el cual cumple con las exigencias de Ley.

- Cada empresa tiene un proceso diferente por lo tanto nos ceñimos a sus requisitos para finalmente garantizar el pago de la misma. Por lo anterior, es muy importante que nos suministren toda la información oficial para el envío de facturación electrónica, definido por cada empresa y que está alineado con las normas dispuestas por la DIAN para Facturación Electrónica.

- La información que se diligencie en el formulario será el insumo para elaborar la factura y de la misma manera para su asignación contable y tributaría, por lo que el diligenciamiento del formulario de forma veraz y completa será el éxito del proceso, logrando finalmente la aceptación y el pago de la factura.

- La fecha de cierre de las empresas es determinante para evitar rechazos e inconvenientes en la relación comercial, por lo tanto, es importante validarla con la entidad para la emisión de la factura.

- Las notas Crédito corresponden a errores por falta de validación de cualquiera de los puntos anteriores, por lo que reducir su elaboración nos permitirá evitar reprocesos y posibles sanciones ante la DIAN que pueden llevar hasta el cierre del establecimiento.

Recuerde que cualquier inquietud o comentario podrá dirigirla al equipo de facturación o al correo [factuacion@uniandes.edu.co.](mailto:factuacion@uniandes.edu.co)

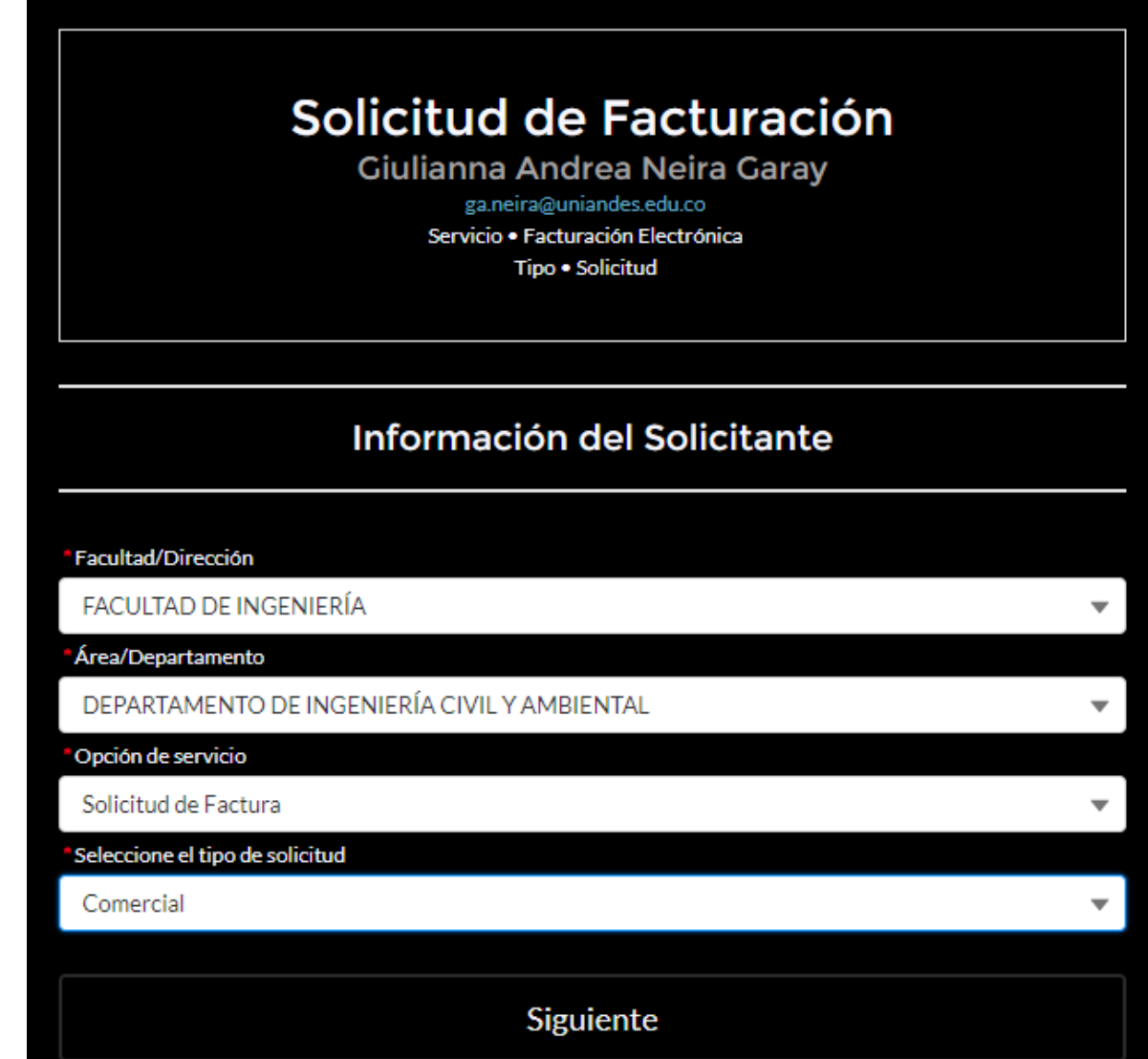

## **CAMPOS DEL FORMULARIO**

**1**

**2**

**3**

**4**

1. Facultad / Dirección: Corresponde a la facultad y/o dirección a la que pertenece el usuario solicitante.

2. Área /Departamento: Corresponde al área y/o departamento al que pertenece el usuario solicitante.

3. Opción de servicio: Corresponde a la opción de solicitud que vamos a realizar nota crédito o factura comercial.

4. Seleccione tipo de solicitud: Corresponde al tipo de solicitud y en este caso se debe seleccionar facturación comercial.

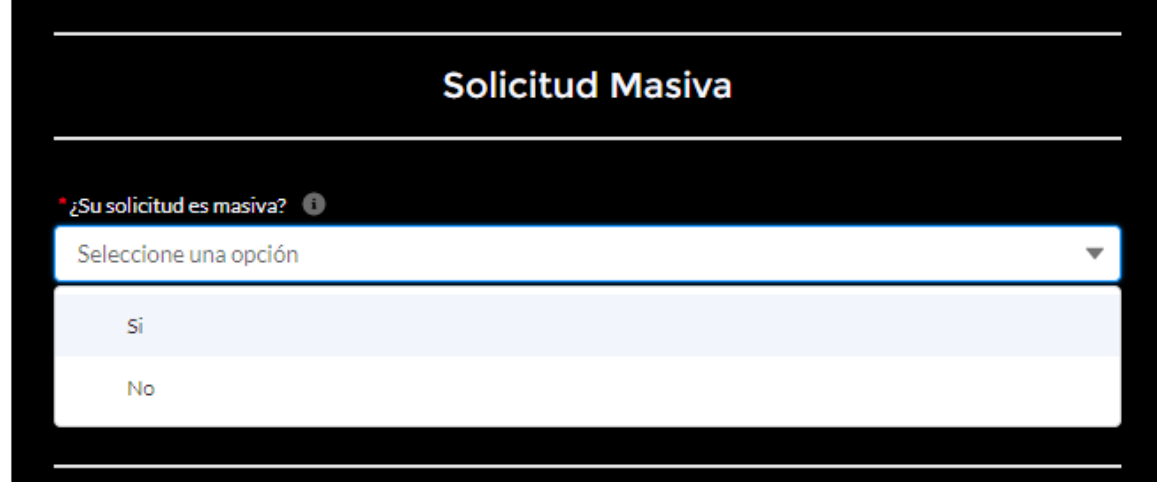

5. ¿Su solicitud es masiva?: Se debe seleccionar la opción SI, cuando su solicitud presenta alguna de las siguientes características:

- Requiere solicitar la generación de una factura con imputación a mas de un centro de costo y en su defecto se Eben realizar varias líneas a la factura.
- La solicitud pertenece a alguno de los siguientes procesos de facturación masiva:
	- o Educación continua
	- o Grupos matrículas empresas
	- o Librería

**5**

- o Parqueadero
- o Senecafe
- o Recaudos
- o Pagos con Libranza
- o Ediciones Uniandes

Si la respuesta es SI se va a desplegar la siguiente pantalla:

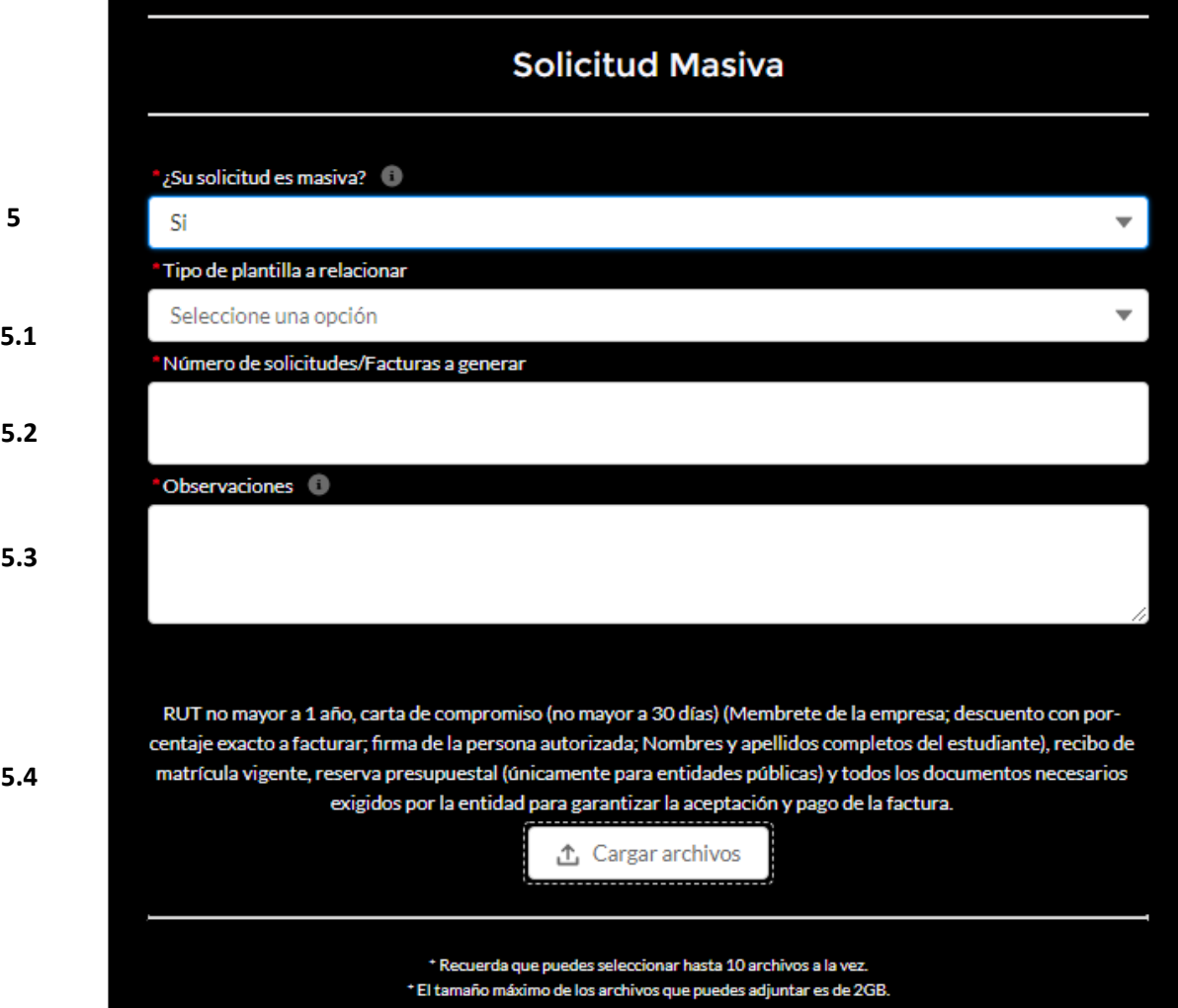

5.1 Tipo de plantilla a relacionar: Se debe seleccionar el proceso al que corresponde las facturas a generar.

5.2 Número de solicitudes/Facturas a generar: Corresponde al número de facturas que se deben generar en la solicitud.

5.3 Observaciones: Este campo está diseñado para informarnos sobre alguna recomendación/información importante, como por ejemplo: si hay que adjuntar algún documento a la factura, si hay una fecha límite para la recepción de la misma, si hay algo adicional que debamos hacer al enviarla etc.

5.4 Cargar archivos: Este espacio está diseñado para que nos adjunten los documentos como por ejemplo: Rut de la empresa, carta de compromiso, reserva presupuestal (únicamente aplica para entidades públicas) y todos los documentos necesarios y exigidos por la entidad para garantizar la aceptación y pago de la factura.

Si la respuesta es NO pasamos al siguiente campo en donde se deben diligenciar todos los datos en su totalidad.

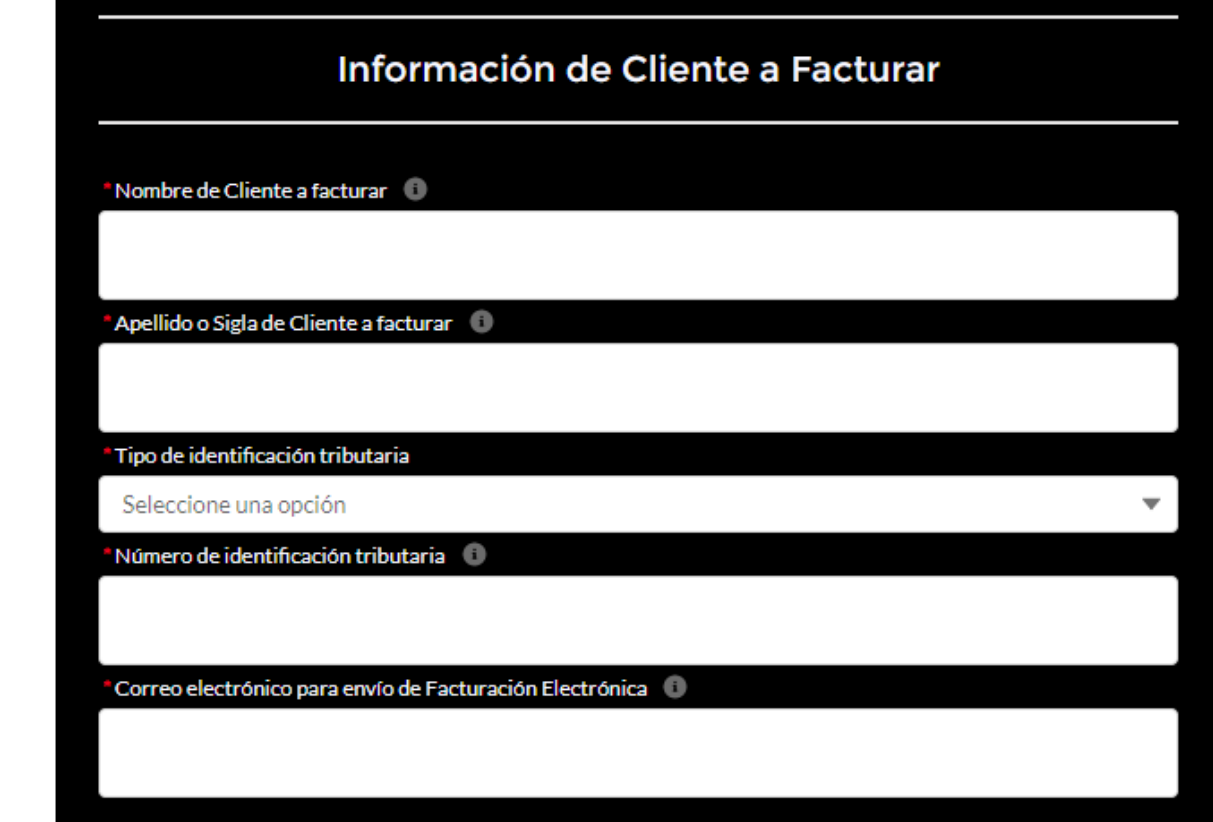

**6**

**7**

**10**

**9**

**8**

6. Nombre de Cliente a facturar: Se debe indicar a nombre de quién se va a generar la factura ya sea persona natural o jurídica.

7. Apellido o Sigla de Cliente a facturar: para persona natural se debe indicar los apellidos y para la persona jurídica, la sigla.

8. Tipo de identificación tributaria: Se debe seleccionar el tipo de identificación de la persona natural o jurídica a nombre de quien se generará la factura, de acuerdo con la clasificación DIAN.

9.Número de identificación Tributaria: Indique el número de identificación de la persona natural o jurídica a nombre de quien se generará la factura.

10. Correo Institucional para envío de factura electrónica: Se debe indicar el correo OFICIAL (inscrito en DIAN) el cual es el canal Institucional para garantizar la aceptación y pago de la factura. Esta información debe ser validada con el cliente para garantizar la aceptación de la factura.

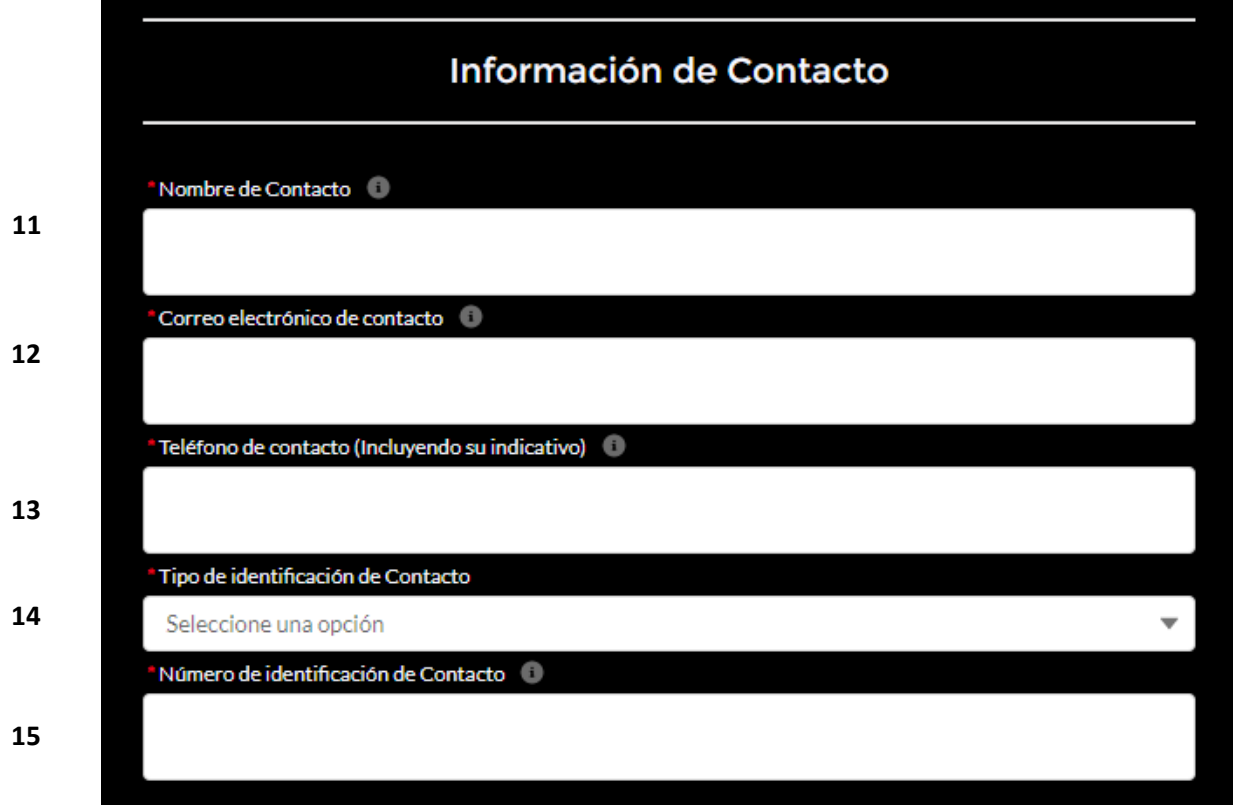

11. Nombre de Contacto: Corresponde al nombre de la persona de contacto de la entidad.

12. Correo electrónico de contacto: Corresponde al correo de la persona de contacto de la entidad.

13. Teléfono de contacto (Incluyendo su indicativo): Corresponde al número del contacto de la entidad.

14. Tipo de identificación de Contacto: Se debe seleccionar el tipo de identificación del contacto de la entidad.

15. Número de identificación de Contacto: Se debe indicar el número de identificación de la persona de contacto.

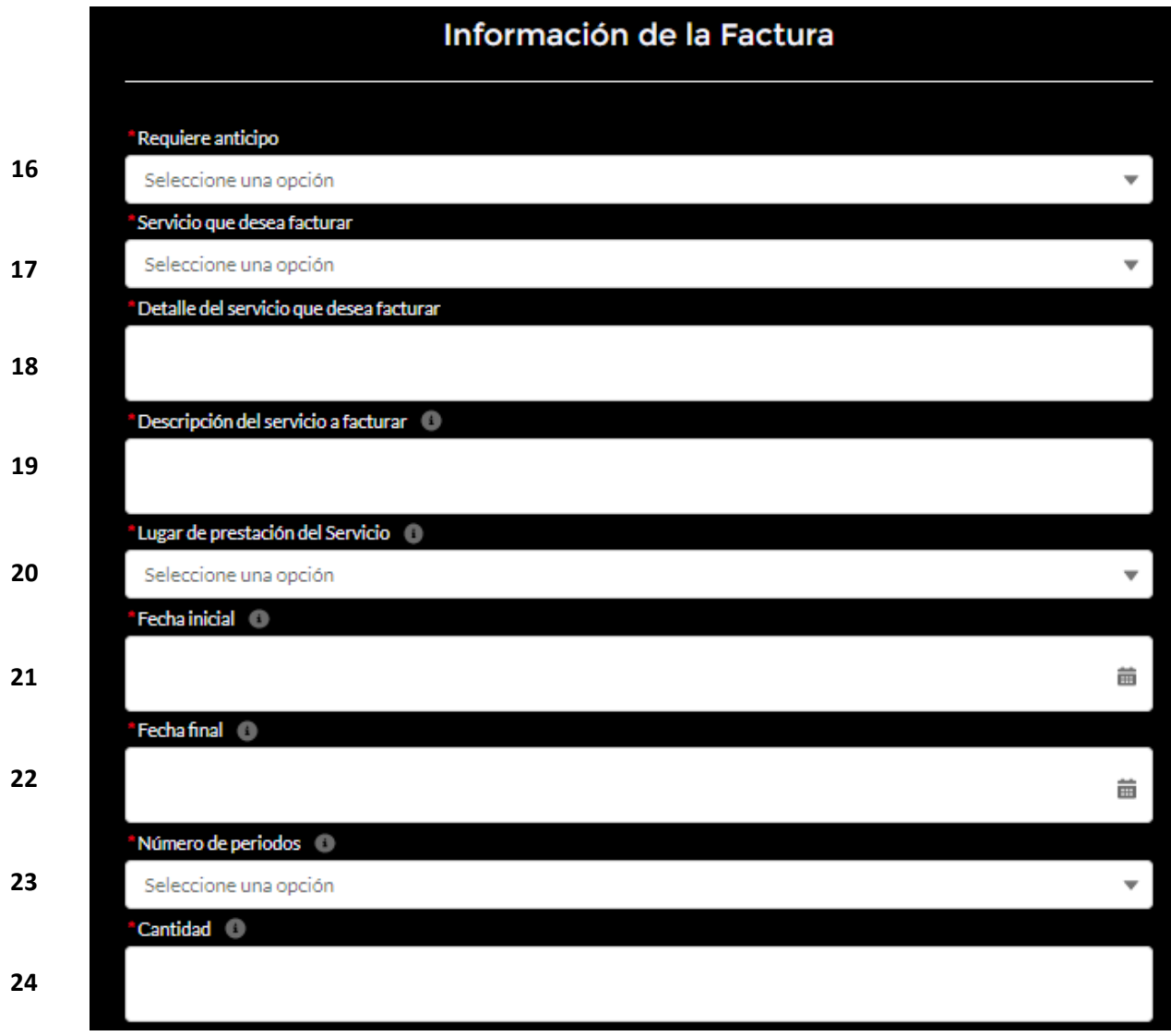

16. Requiere Anticipo: Se marcará únicamente en el caso en que se deba generar una cuenta de cobro para recibir un anticipo el cual solo será facturado hasta la prestación definitiva del servicio.

17. Servicio que desea facturar: Se debe seleccionar el servicio que se le prestará al cliente.

18. Detalle del servicio que desea facturar: Especificar el servicio que se le prestará al cliente.

19. Descripción del servicio a facturar: Esta información será enviada al cliente en la descripción de la representación gráfica de la factura. Este campo puede contener el detalle que así mismo exija el Cliente como requisito para la aceptación y pago de la factura, teniendo en cuenta que la extensión no puede superar los 240 caracteres.

20. Lugar de prestación del Servicio: Corresponde a las SEDES oficiales de la Universidad, las cuales a nivel tributario nos exigen un prefijo y consecutivo diferente para cada una de ellas, por lo que es muy importante la información suministrada para así determinar su secuencia y el pago de los impuestos según la zona. Para los casos donde el servicio NO se preste en ninguna de nuestras SEDES, debe seleccionar la opción "Otras Ciudades" para así poder realizar la inscripción y respectivo pago de impuesto según la Región.

En el caso en que de seleccionar la opción "Otras Ciudades" debe dejarse registrado en el campo "Recomendaciones Especiales" la ciudad donde se prestó el servicio. La opción "Exterior" hace referencia al servicio prestado fuera del país.

21. Fecha inicial: En relación con el manejo del diferido y para poder identificar la duración del servicio prestado, solicitamos indicarnos la fecha en que inicia la prestación del servicio.

22. Fecha final: En relación con el manejo del diferido y para poder identificar la duración del servicio prestado, solicitamos indicarnos la fecha en que termina la prestación del servicio.

23. Número de periodos: Tiempo en número de meses que dura el servicio de 1 a 12 meses. Cuando la duración es inferior a un mes, colocar 1.

24. Cantidad: Corresponde al número de servicios a facturar.

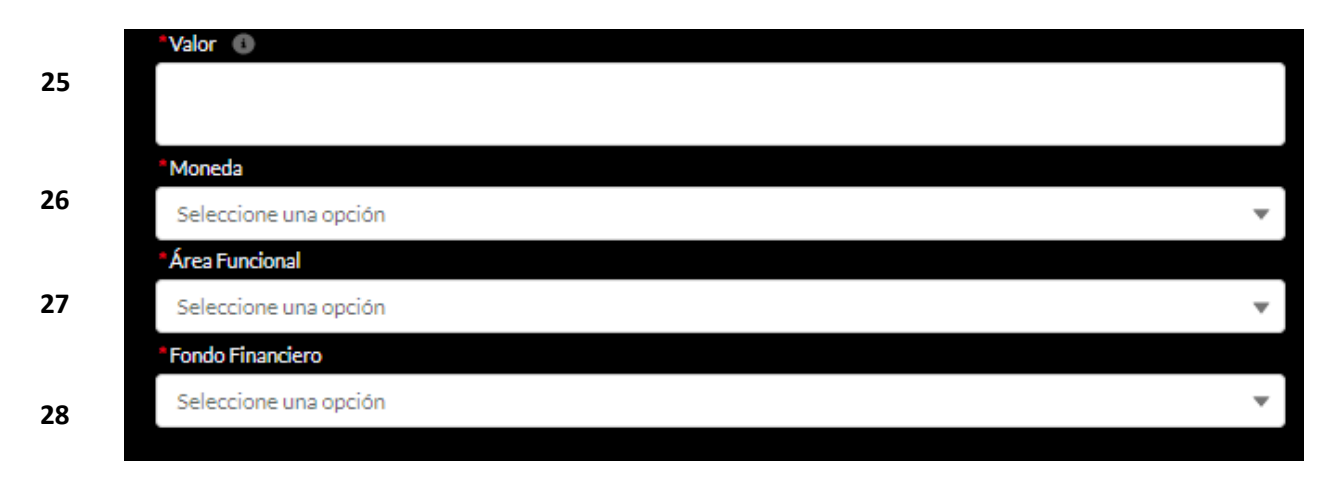

25. Valor: Corresponde al valor del servicio a facturar, si la moneda es diferente a pesos colombianos se debe utilizar el punto para separar los decimales, de lo contrario, el sistema tomará el valor erradamente.

26. Moneda: Indicar el tipo de moneda a facturar, teniendo en cuenta las observaciones del punto anterior.

27. Área funcional: Corresponde al área funcional que tiene cada unidad de acuerdo al centro de costo que está asignado a la misma.

28. Fondo financiero: Corresponde al fondo financiero que se debe utilizar para generar la factura.

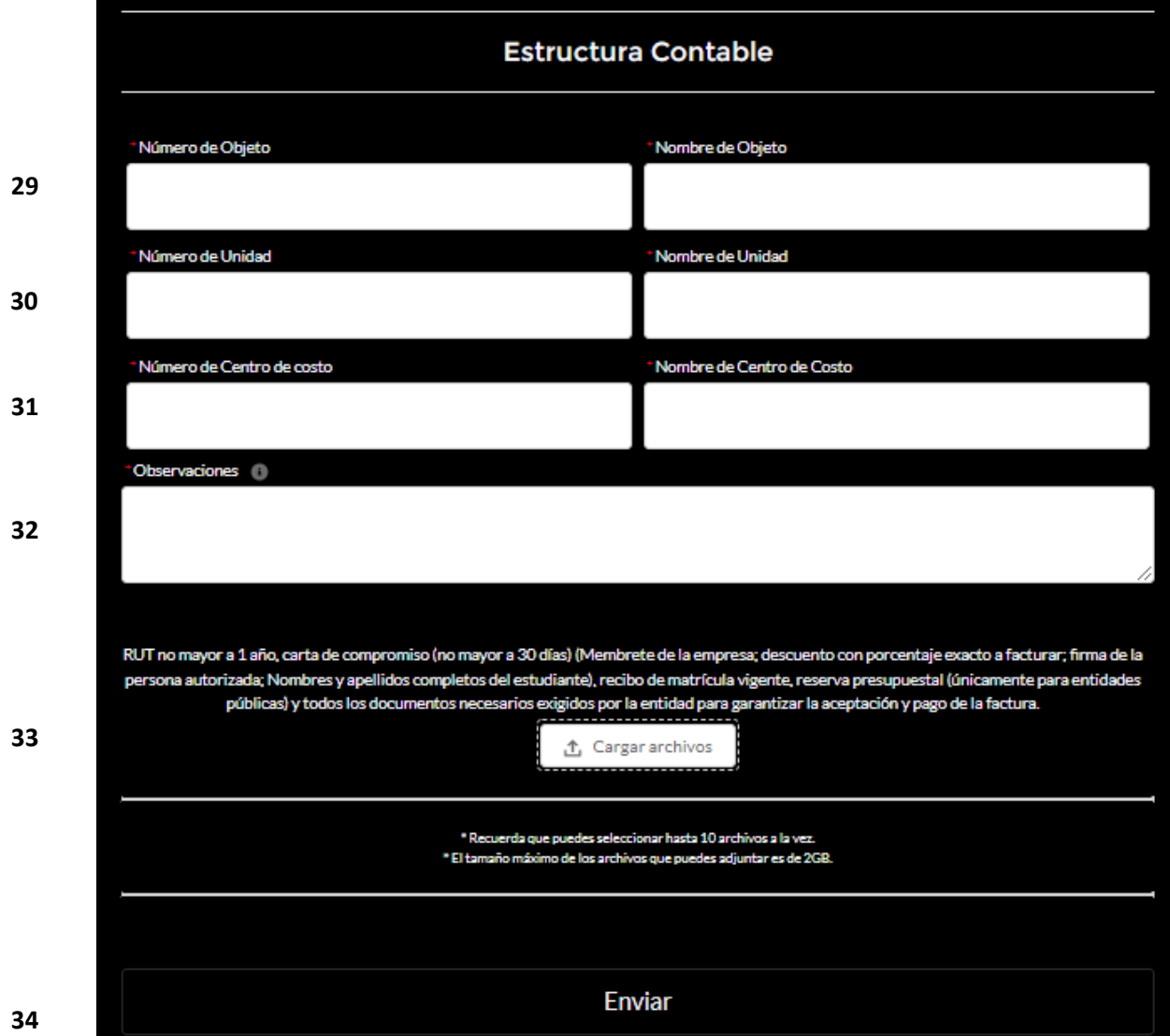

29. Número y nombre de objeto: Se debe indicar el número y nombre del objeto al que se debe imputar esa factura.

30. Número y nombre de unidad: Se debe indicar el número y nombre de la unidad.

31. Número y nombre de centro de costo: Se debe indicar el número y nombre del centro de costo al que se debe imputar esa factura.

32. Observaciones: La información aquí consignada no se visualiza en la factura y se utiliza únicamente para indicarnos detalles importantes que debemos tener en cuenta para garantizar la aceptación y pago de la factura, por ejemplo: Correos adicionales a donde se deba remitir la factura internos y externos, documentos adjuntos, fechas de cierre de las entidades etc.

33. Cargar archivos: Espacio donde se deben cargar los documentos requeridos para facturar, se pueden seleccionar 10 a la vez y el tamaño máximo de todos en total es de 2 GB.

34. Una vez se marca "Enviar" a la información diligenciada, le será confirmado el número del caso con el cual podrá hacerle seguimiento.

## **MODELO FACTURA ELECTRONICA**

El siguiente es el modelo de factura que cumple con los requisitos exigidos por la DIAN cumpliendo con las condiciones para facturación electrónica.

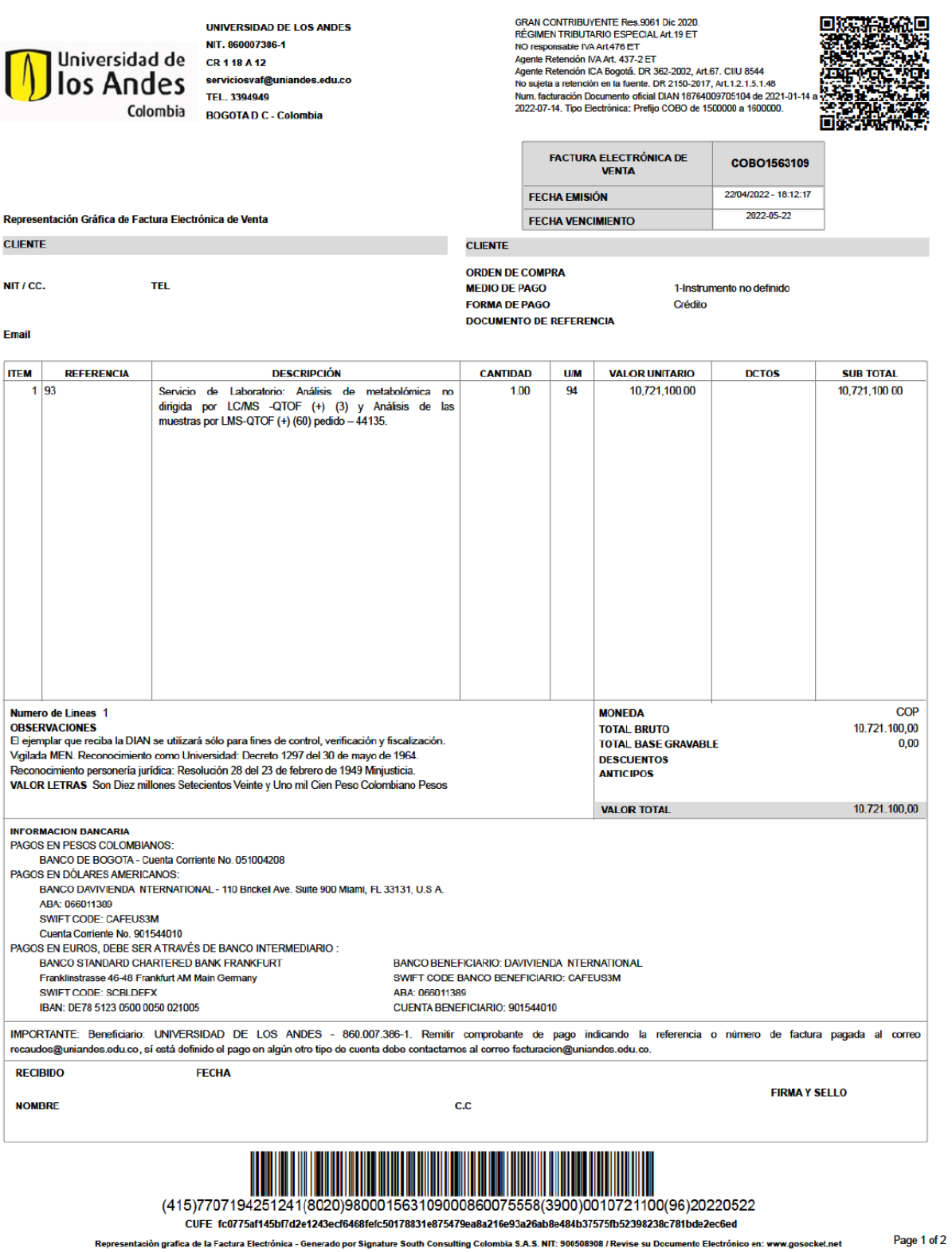